## Kni Exis<br>
z A<br>
tent<br>
my v<br>
ho I<br>
ve více<br>
obs:<br>
Rec<br>
změ<br>
1. P<br>
soul<br>
chc<br>
(ana<br>
2. v<br>
y pi<br>
esri nap<br>
Vět<br>
P<br>
ve více<br>
2. N *Změny v programování ArcObjects při přechodu na ArcGIS 9*

Knihovna ArcObjects v ArcGIS 9.0 obsahuje změny ve struktuře. Existují nové třídy a rozhraní. Při převodu existujícího kódu zArcGIS 8.3 na ArcGIS 9.0 je v některých případech zapotřebí tento kód změnit. U 8.3 byly všechny objekty a rozhraní definovány v rámci jediné knihovny, esricore.olb, v rámci jediného jmenného prostoru esriCore.

Ve verzi 9.0 byla tato knihovna z důvodu efektivity rozdělena na více knihoven, které dostaly název podle oblasti využití tříd, jež obsahuje, např. Geometry, Cartography, Geodatabase apod. Reorganizace knihovny ArcObjects ve verzi 9.0 vyžaduje jisté změny ve vývoji:

**1.** Při přidání referencí v projektu Visual Basic se místo jediného souboru esricore.olb musí přidat více souborů (knihoven), které chceme využít. Samozřejmě lze připojit všechny knihovny (analogie s připojením knihovny esriCore.olb ve verzi 8.3),

**2.** v existujícím kódu psaném ve verzi 8.3 je nutné udělat změny v případech, kde je explicitně uveden název jmenného prostoru esriCore, na příslušný název nové knihovny (jmenný prostor), např. esriCore.IEnvelope na esriGeometry.IEnvelope.

Většina projektů napsaných ve verzi 8.3 bude fungovat i v 9.0, protože GUID tříd a rozhraní (interfaces) se nezměnila. Přesto se doporučuje znovu překompilovat tyto projekty, protože mohou nastat následující případy, kdy existující projekt selže:

**1.** Kdekoliv je v aplikaci uveden řetězec ProgID, musí být změněn na odpovídající nové jméno příslušné knihovny.

Proto pokud je někde použit kód s ProgID řetězci, musí být znovu zkompilován a distribuován.

**2.** Některé zřídka používané třídy a rozhraní byly z knihoven verze 9.0 odstraněny.

**3.** VBA projekty selžou, jestli se někde odkazují na název esriCore.

**4.** Nemodální dialogová okna nefungují implicitně s ArcGIS 9.0

Pro usnadnění a automatizaci převodu existujících kódů na verzi 9.0 existují následující nástroje:

- **1.** Visual Basic 6 Code Converter add-in,
- **2.** .NET Code Converter add-in,
- **3.** Library Locator,

**4.** Visual Basic 6 Automatic References add-in.

Tyto nástroje a podrobnější informace naleznete na stránce http://arcgisdeveloperonline.esri.com. Další užitečné tipy a triky pro práci s ArcGIS 9 najdete i na naší webové stránce http://www.arcdata.cz/support/support\_tipy.

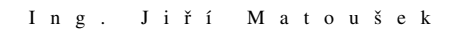

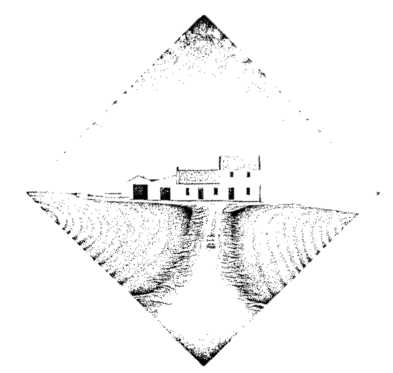

## **Zajímavé internetové odkazy**

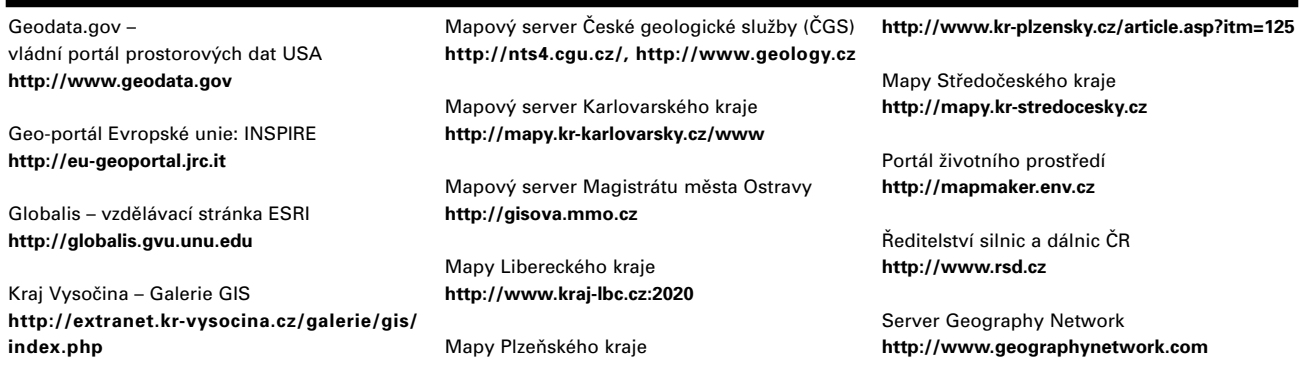